## A Guide to E-money

#### Dashboard

E-Money's
dashboard highlights
featured metrics
and allows clients to
navigate different
areas of the
platform. Learn
more on p. 2

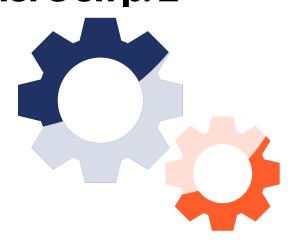

### Organizer

Your financial information displayed across different areas, all in one place. E-Money's organizer is convenient and easy to use.

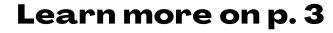

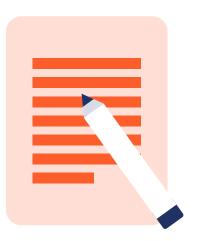

#### Goals

When you set financial goals, they'll be tracked and accessible on this tab. You may view, edit, and manage your goals whenever you need. **Learn more on p. 4** 

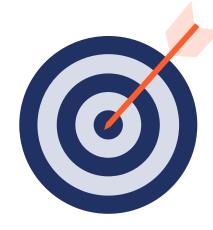

#### Investments

By using the overview, budget, and transaction tabs, you'll have a holistic view of how your money is spent through time. **Learn more on p. 5** 

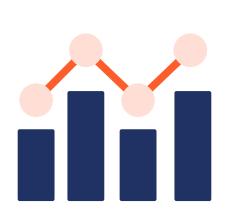

### Spending

E-Money provides a detailed view of asset allocations, balance history, and more so that clients may view their money activity.

Learn more on p. 6

#### Vault

Sharing and storing documents is safe and secure with E-Money's vault feature. All your documents are accessible by you and your advisor, worry free. **Learn more on p. 7** 

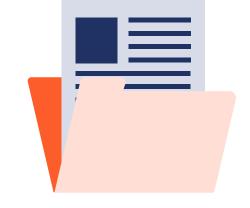

### Reports

With E-Money, clients receive various reports with forecasts, trends, and other projections based on their financial data.

Learn more on p. 8

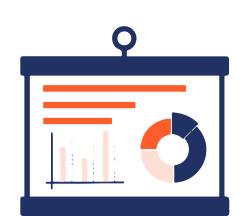

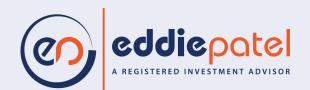

### Dashboard

## Provides clients with a snapshot of your financial world

The Accounts card displays all accounts, policies, properties, and options for you to view. To add additional items, click on "Add Account."

The Net Worth & Investments card shows the total of your finances.

The Goals card provides quick access to other tabs through navigating through the corresponding hyperlinks.

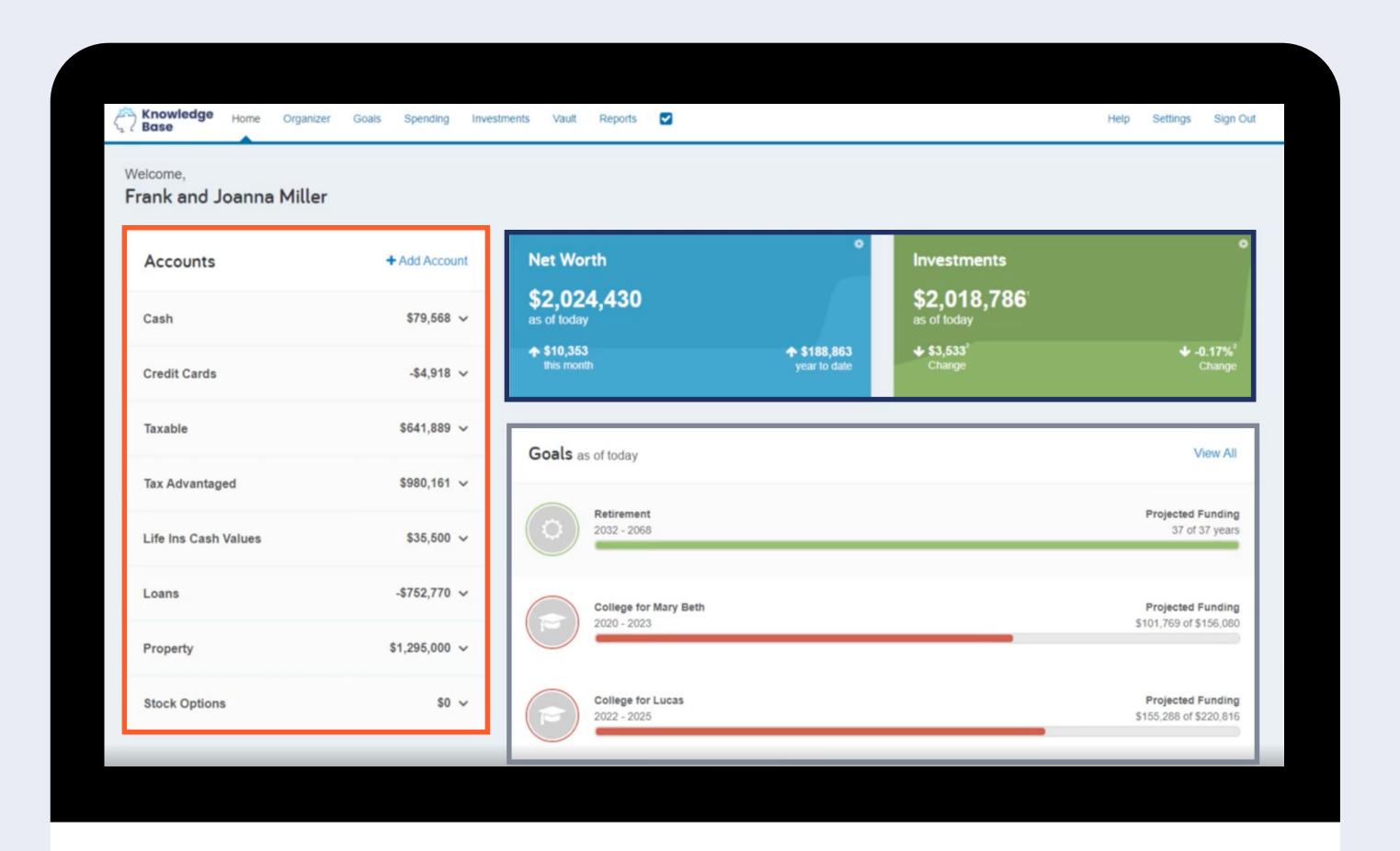

## Organizer

## Allows the client to view and edit all financial information

Income and accounts can be accessed using the links on the left tab

Information changed on this page will automatically flow to your advisors, establishing this platform as a powerful data collection tool.

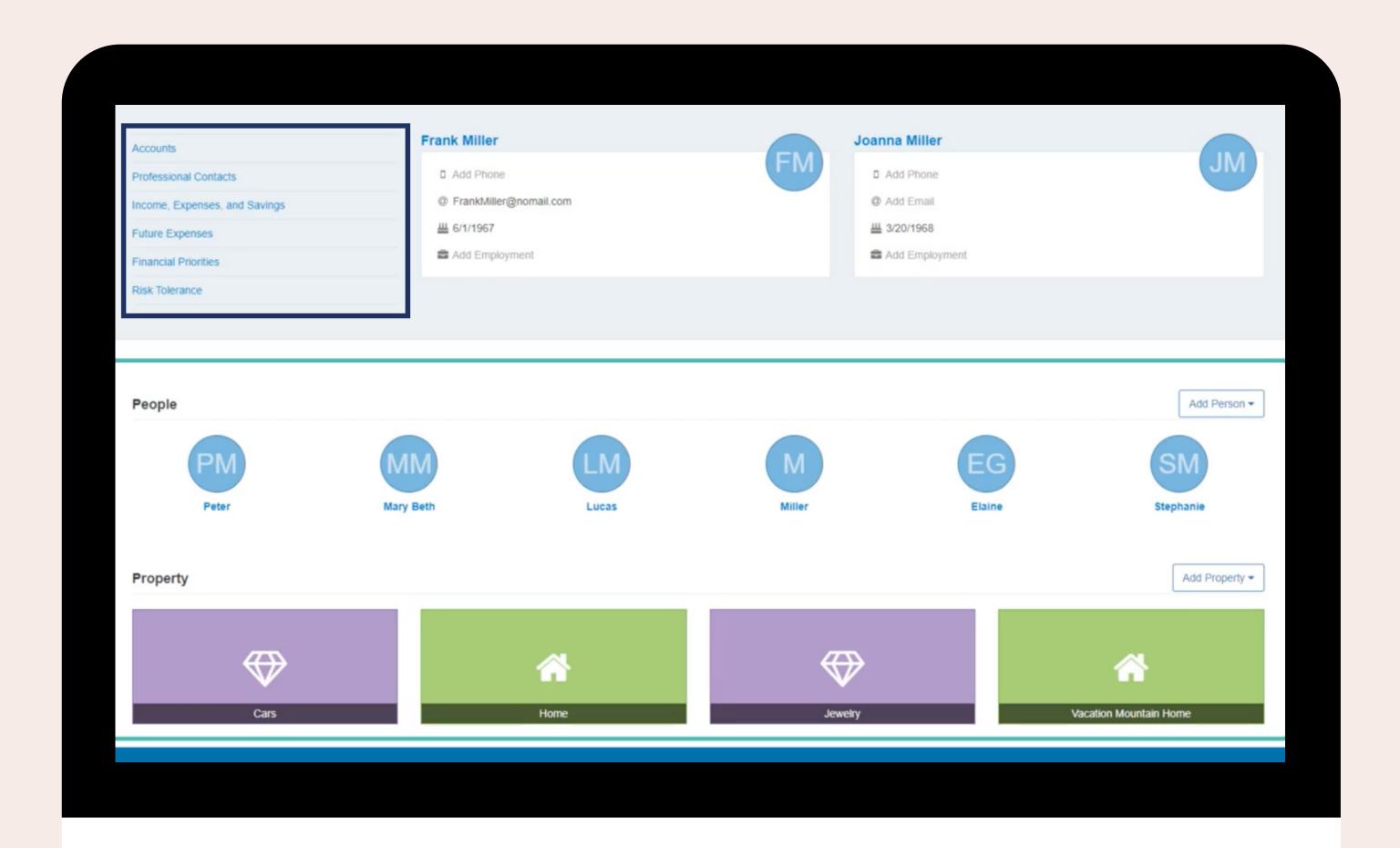

### Goals

### Allows clients to enter, edit, and track financial goals within the system

**By reviewing goals,** clients will be able to assess what is truly important to them and what needs to change.

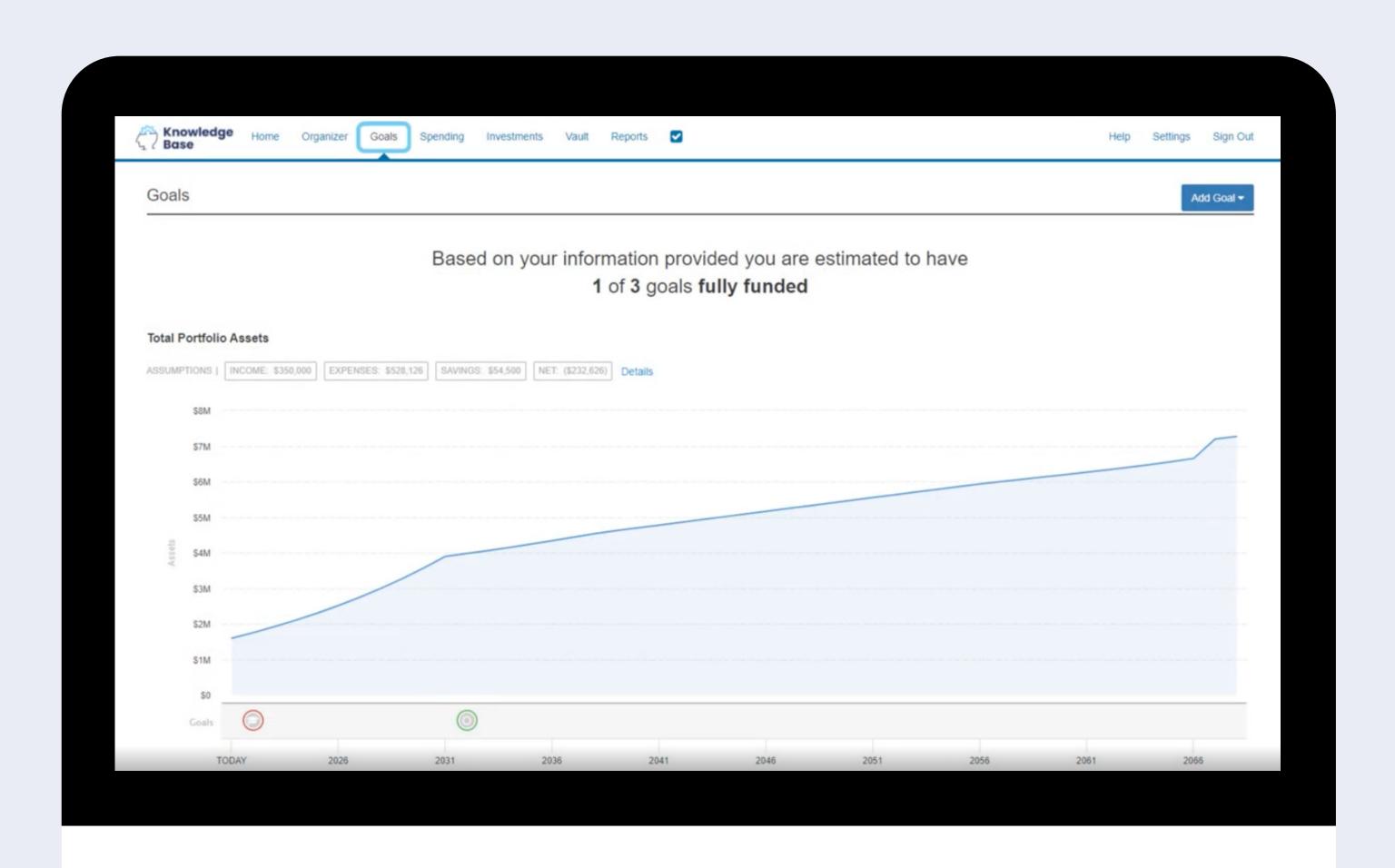

### Spending

## Displays information from clients connected checking and credit accounts

The Overview shows clients aggregated information across all accounts

**The Budgets** tab can be used to create budgets and track expenditures per category

The Spending Tab is not visible to advisors by default but the client can grant access by editing the settings

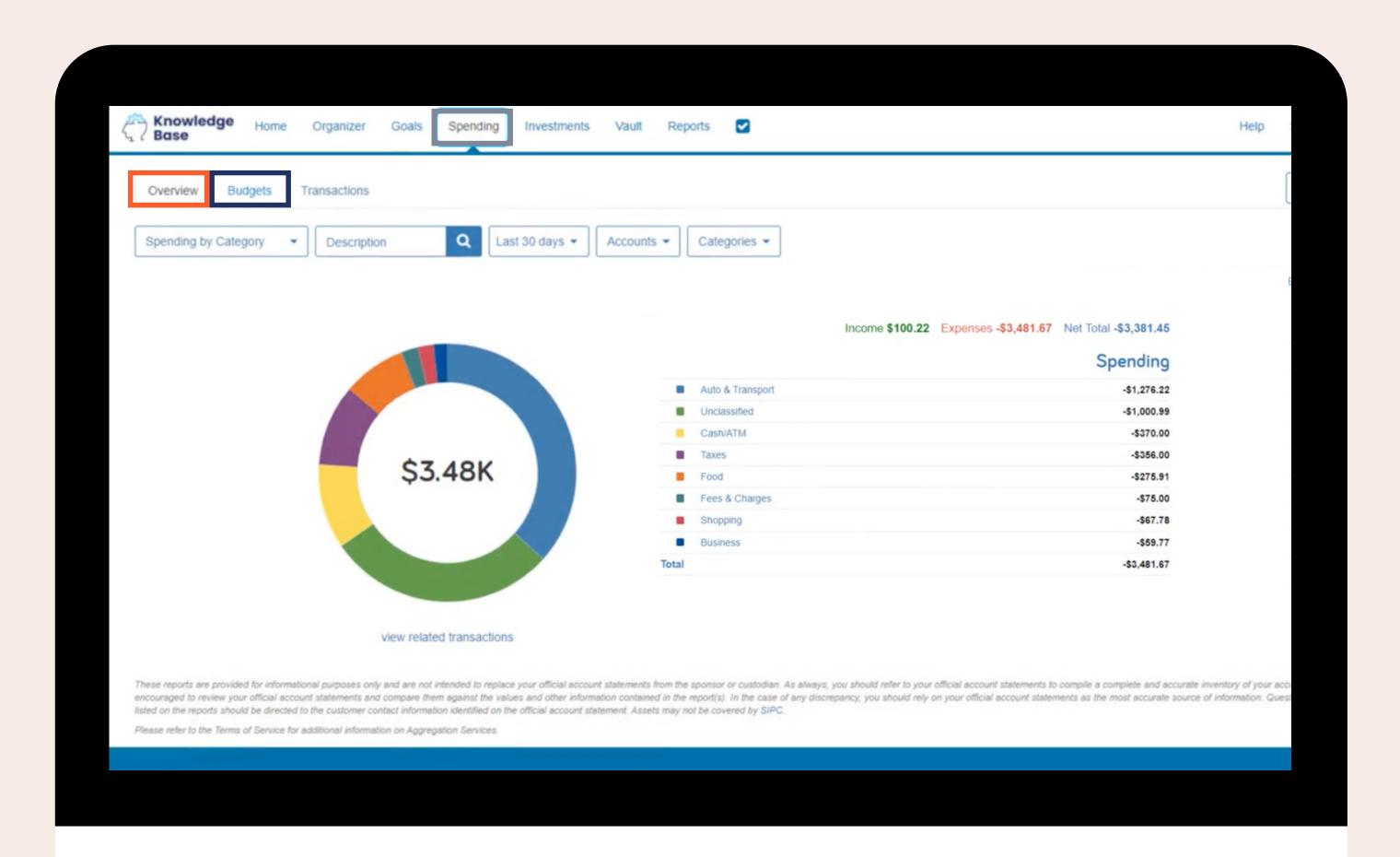

### Investments

### Displays detailed account information

Clients may view balance history and asset allocation to gain insight into what their money is doing for them

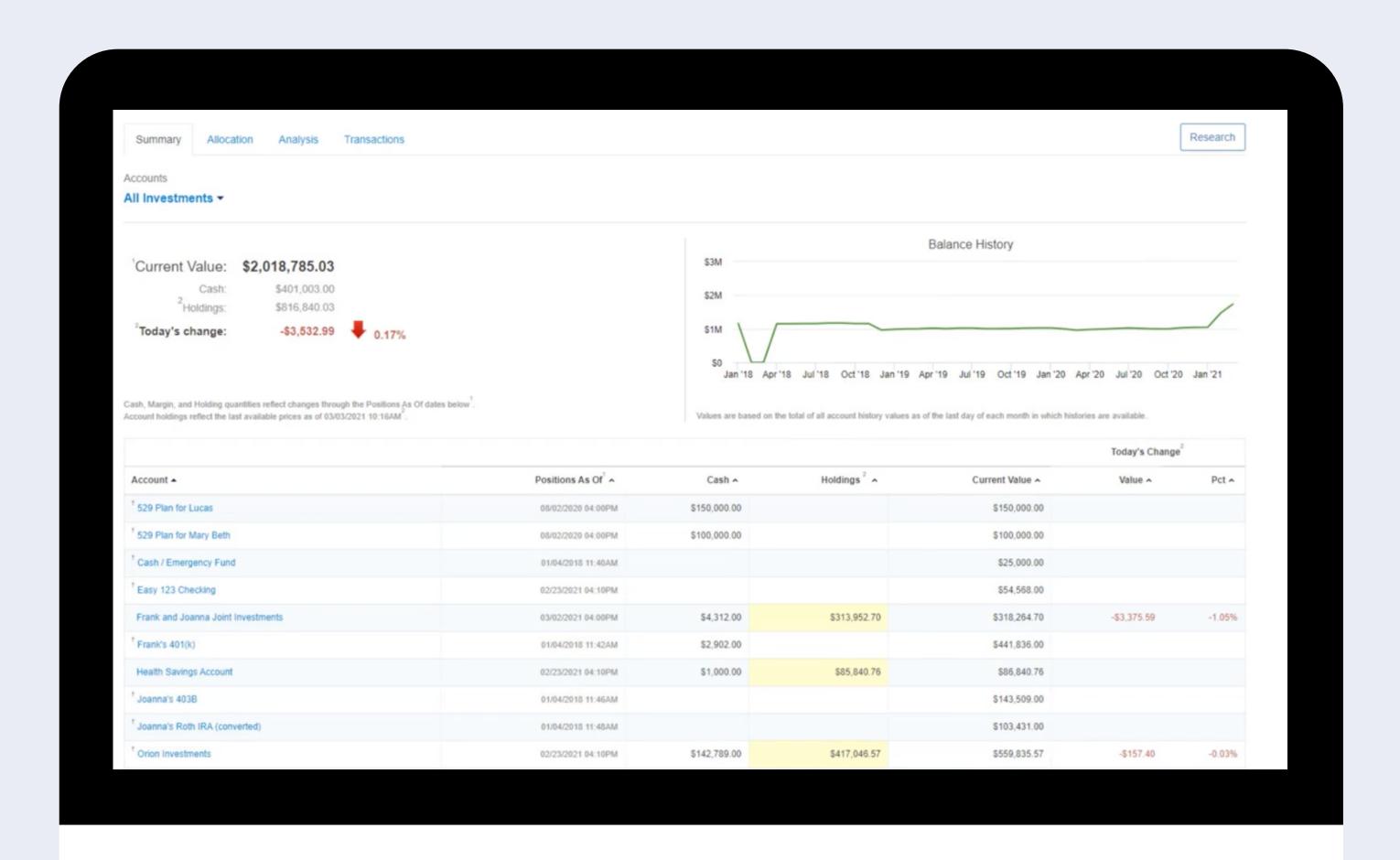

### Vault

# Document storage area for client and advisor to securely share and store documents

Only clients have access to the "My Private Documents" folder

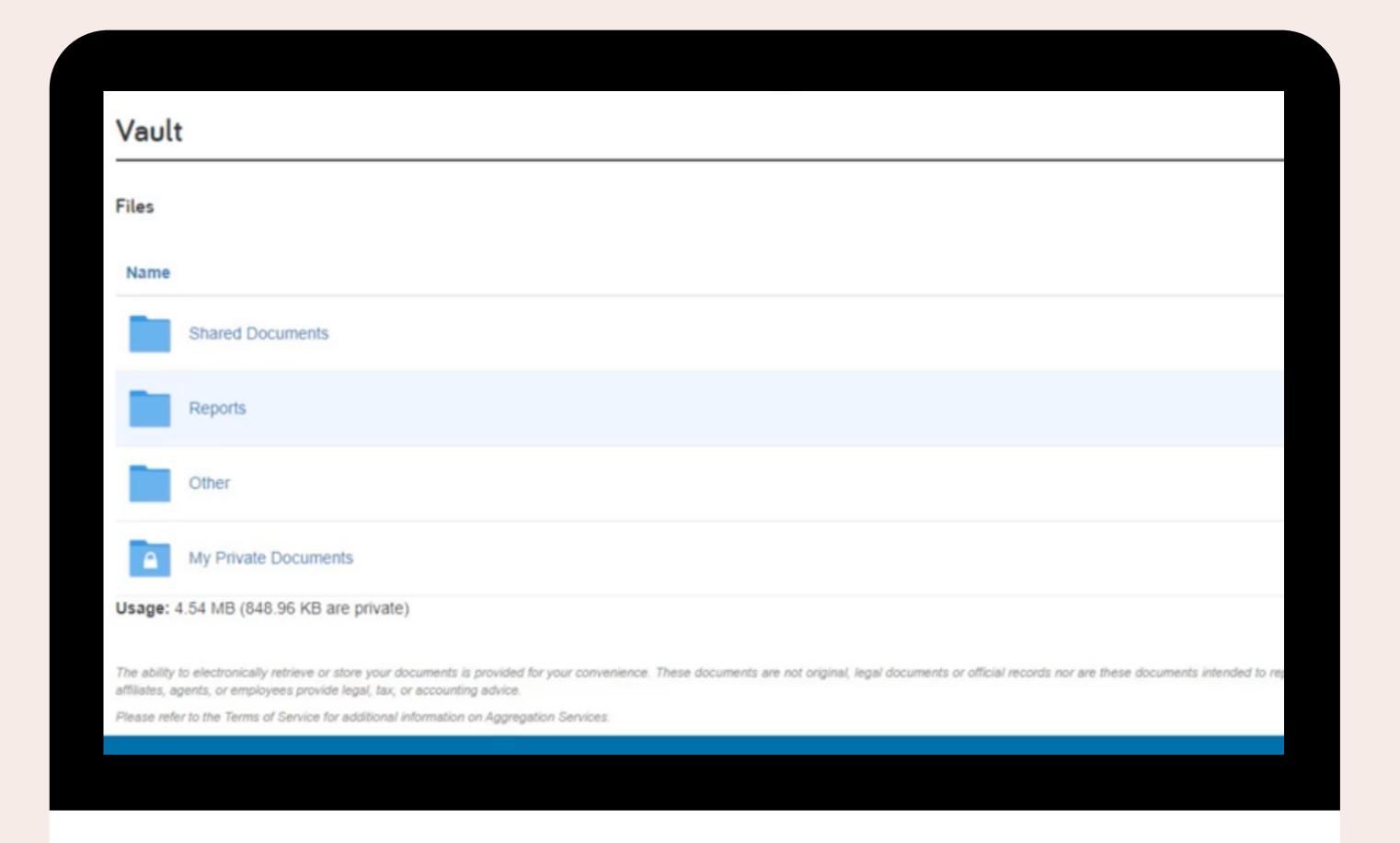

### Reports

Gives clients different views and projections of their financial information

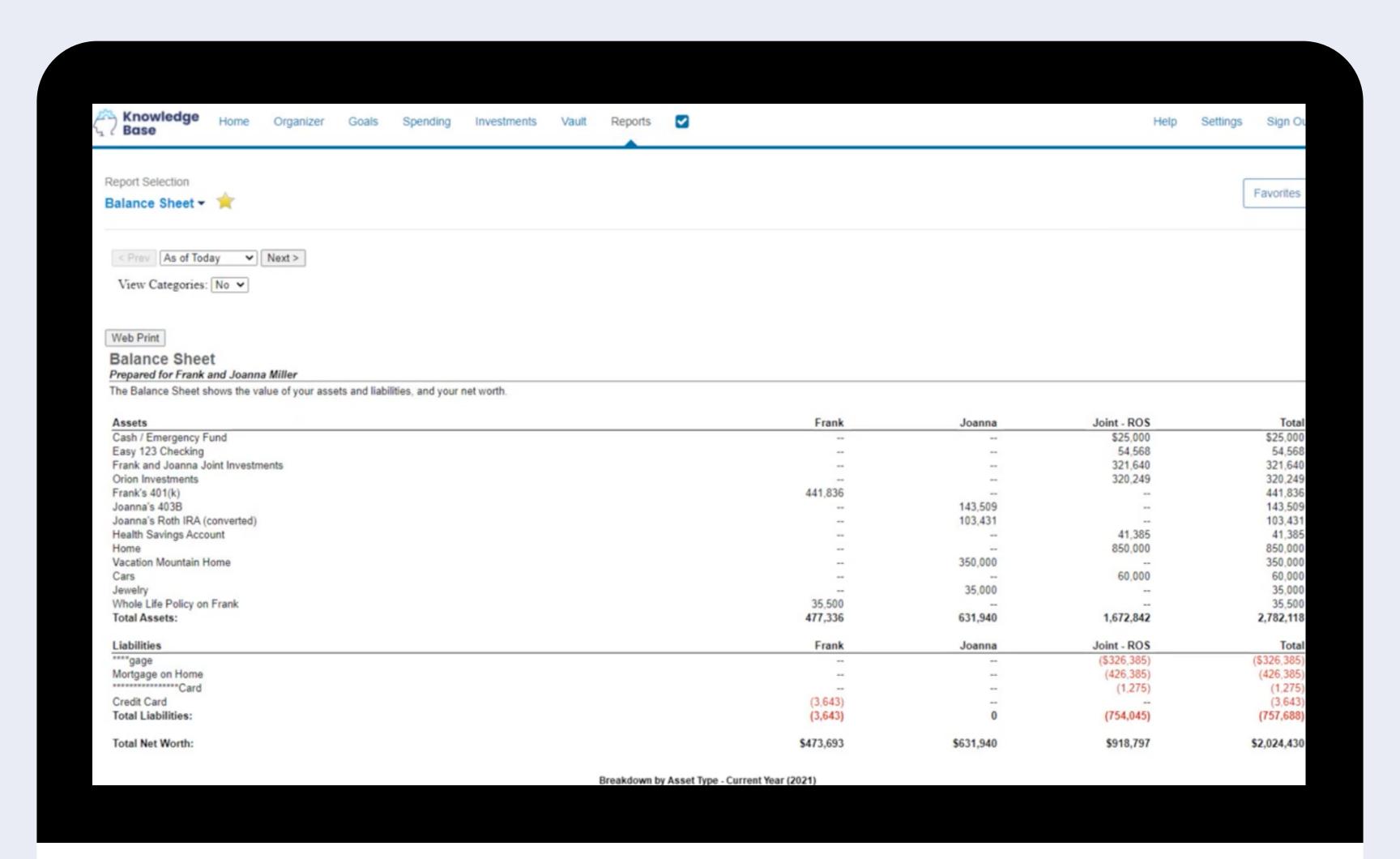